## **Como consultar devoluções no Portal Executivo?**

## Produto: Portal Executivo

Comparável à Rotina 111 do Winthor.

1.0 Na página inicial do Portal Executivo, clique na aba Vendas e posteriormente em **Resumo de devoluções.**

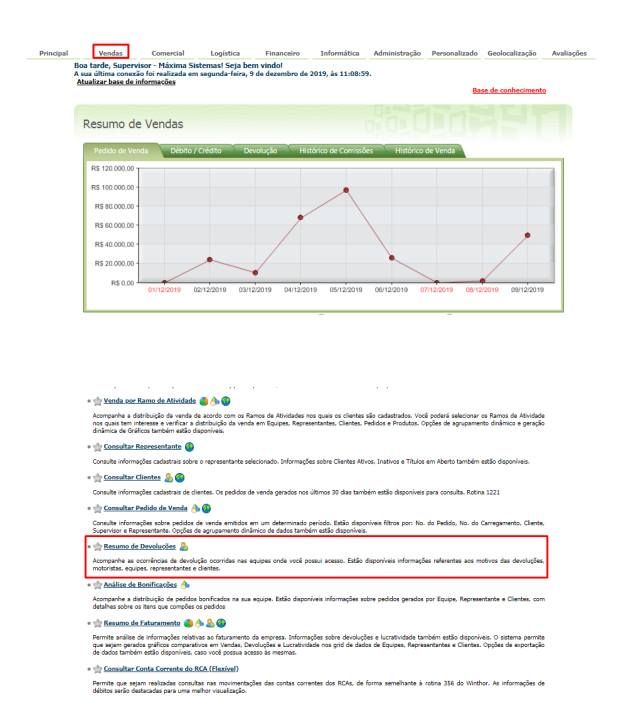

1.1 Preencher os filtros com as informações desejados e clicar no em **Pesquisar**. O Portal trará os dados de devoluções de acordo com os filtros informados.

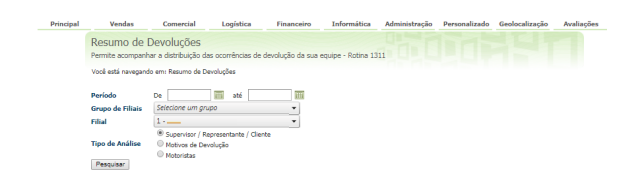

## Artigos Relacionados

- [Como consultar os motivos de](https://basedeconhecimento.maximatech.com.br/pages/viewpage.action?pageId=4653407)  [não venda para o Pré Pedido?](https://basedeconhecimento.maximatech.com.br/pages/viewpage.action?pageId=4653407)
- [Erro 503 ao acessar portal de](https://basedeconhecimento.maximatech.com.br/pages/viewpage.action?pageId=87130338)  [integração MaxPromotor](https://basedeconhecimento.maximatech.com.br/pages/viewpage.action?pageId=87130338) [Como consultar informações](https://basedeconhecimento.maximatech.com.br/pages/viewpage.action?pageId=19562705)
- [no Painel de auditoria?](https://basedeconhecimento.maximatech.com.br/pages/viewpage.action?pageId=19562705)
- [Como consultar Relatório de](https://basedeconhecimento.maximatech.com.br/pages/viewpage.action?pageId=4653198)  [preço no maxPromotor?](https://basedeconhecimento.maximatech.com.br/pages/viewpage.action?pageId=4653198)
- [Como consultar o Relatório](https://basedeconhecimento.maximatech.com.br/pages/viewpage.action?pageId=4653207)  [Tarefas Promotor no](https://basedeconhecimento.maximatech.com.br/pages/viewpage.action?pageId=4653207)  [maxPromotor?](https://basedeconhecimento.maximatech.com.br/pages/viewpage.action?pageId=4653207)

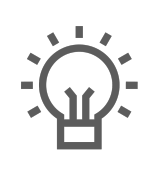

Não encontrou a solução<br>que procurava?

Sugira um artigo